GCC Plugins Die by the Sword

> Matt Davis (enferex)

Ruxcon 2011 mattdavis9@gmail.com

<span id="page-0-0"></span>November 20 2011

#### <span id="page-1-0"></span>**[Overview](#page-1-0)**

#### **[Overview](#page-1-0)**

#### 2 [Compiler, Goatse, and Code Transformation, Oh My!](#page-2-0)

- **•** [Compiler](#page-5-0)
- [Syntax and Semantics](#page-6-0)
- [Compiler Generated Data Structures](#page-9-0)
- **•** [Static Analysis](#page-12-0)
- [Malware Obfuscation Techniques](#page-13-0)
- 3 [GCC](#page-22-0)
	- [Plugins](#page-25-0)
	- **[Creating a GCC Plugin](#page-27-0)**
	- **[Examples](#page-32-0)** 
		- [Obfuscation \(slimer, jpanic, munger\)](#page-34-0)
- **[Conclusion](#page-42-0)**

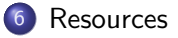

[Compiler, Goatse, and Code Transformation, Oh My!](#page-2-0)

### Compiler, Goatse, and Code Transformation, Oh My!

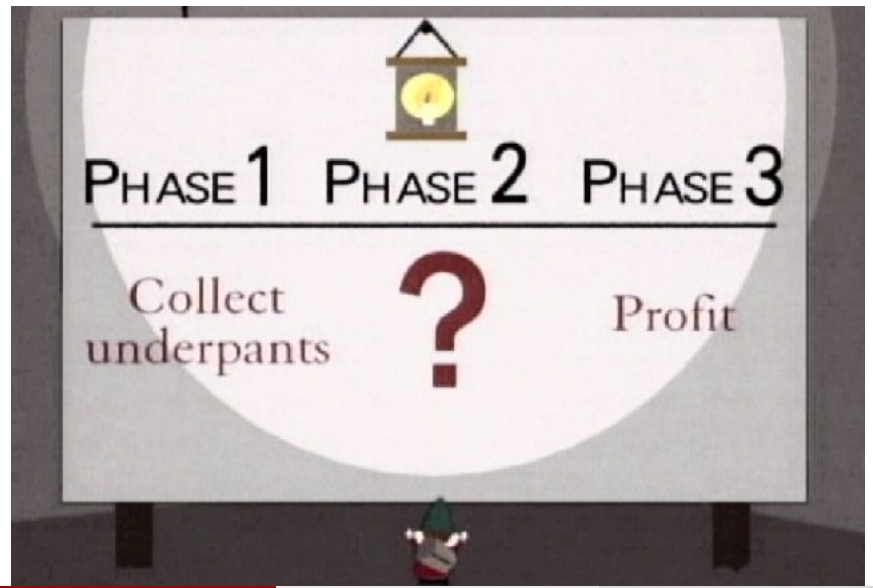

mattdavis9@gmail.com (Ruxcon 2011) [Getting Dirty with GCC](#page-0-0) November 20 2011 3 / 666

<span id="page-2-0"></span>

[Compiler, Goatse, and Code Transformation, Oh My!](#page-3-0)

### Compiler, Goatse, and Code Transformation, Oh My!

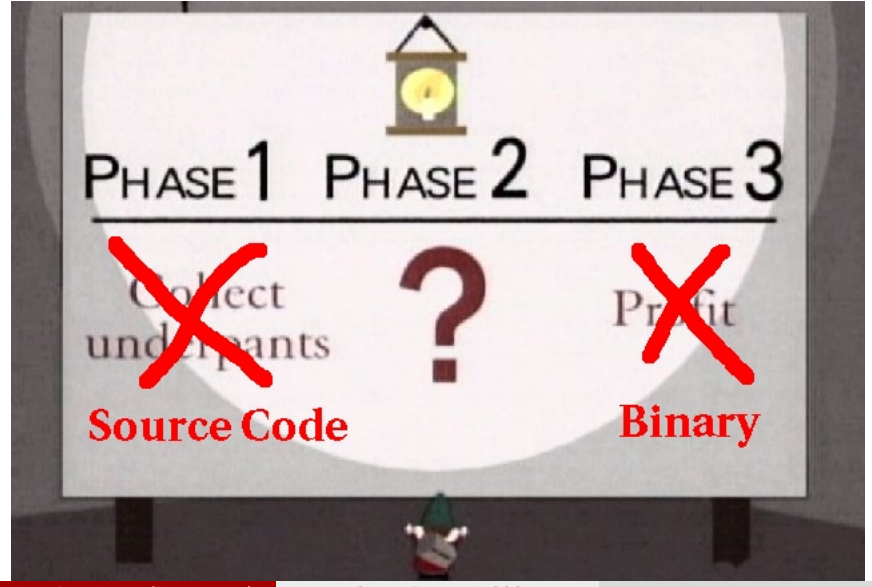

<span id="page-3-0"></span>

[Compiler, Goatse, and Code Transformation, Oh My!](#page-4-0)

### Compiler, Goatse, and Code Transformation, Oh My!

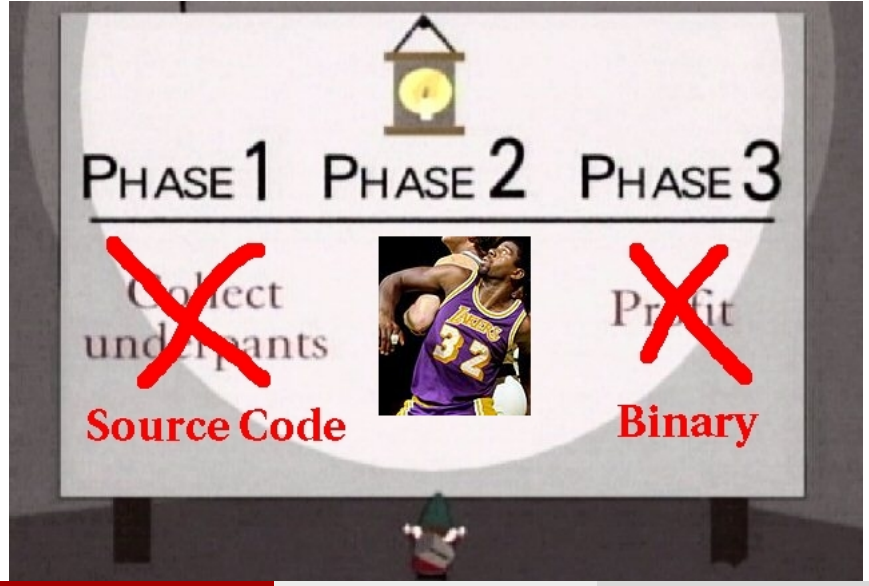

mattdavis9@gmail.com (Ruxcon 2011) [Getting Dirty with GCC](#page-0-0) November 20 2011 5 / 666

<span id="page-4-0"></span>

### Compiler 101

Compiler 101

- Transforms human readable/parseable text into a machine readable executable.
- Source Code (human friendly)  $\Rightarrow$  Object Code (machine friendly).
- Lexing  $\Rightarrow$  Scanning  $\Rightarrow$  Transformation.
- Often accept many input languages and multiple output targets.
- {C, C++, Go, Fortran}  $\Rightarrow$  {x86, ARM, MIPS, ATmega}.
- Optimization (e.g. loop-unrolling, basic-block reordering, dead code elimination).
- <span id="page-5-0"></span>• Source Code Error Detection (e.g. out of bounds).

### Syntax and Semantics

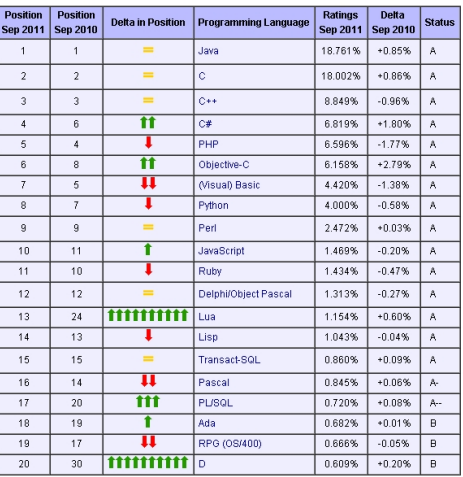

Figure: Sept 2011 Language Popularity Source: http://www.tiobe.com

mattdavis9@gmail.com (Ruxcon 2011) [Getting Dirty with GCC](#page-0-0) November 20 2011 7 / 666

<span id="page-6-0"></span>

### Syntax and Semantics: Example

<span id="page-7-0"></span>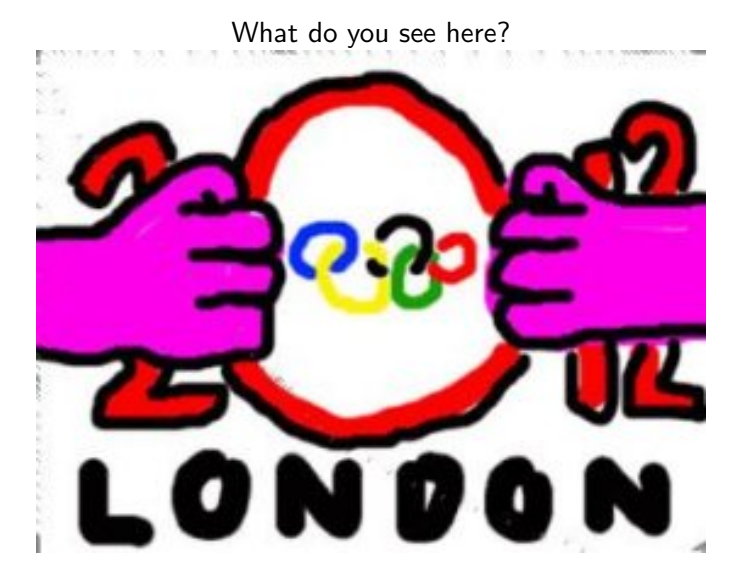

### Syntax and Semantics

Syntax and Semantics

- Syntax Structure and style of source code.
- $\bullet$  Semantics Meaning of source code.
- <span id="page-8-0"></span>Compilers can modify syntax (optimizations) but should never change the meaning of a program.

# Call Graph

- Which functions call which other functions.
- Node Function.
- $\bullet$  Edge Calling relationship.
- Example:

```
void quz (void) \{ \}void bar (void)
{
     \mathsf{baz}():
     quz ( ) ;
     bar();
}
void foo (void)
{
     bar();
}
int main (void)
{
     foo();
}
```
<span id="page-9-0"></span>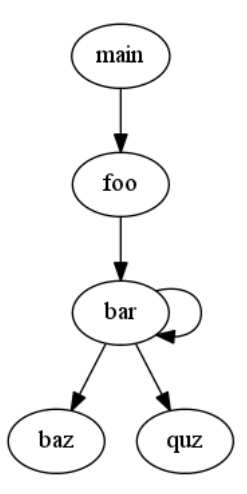

### Control Flow Graph

Control Flow Graph

- Shows paths of execution within a program (reachability).
- Considers branching constructs (e.g. if/else, loops).
- Basic Block Block of execution where no jumps occur.
- Node Basic Block.
- <span id="page-10-0"></span>• Edge – Connection between basic blocks.

### Control Flow Graph

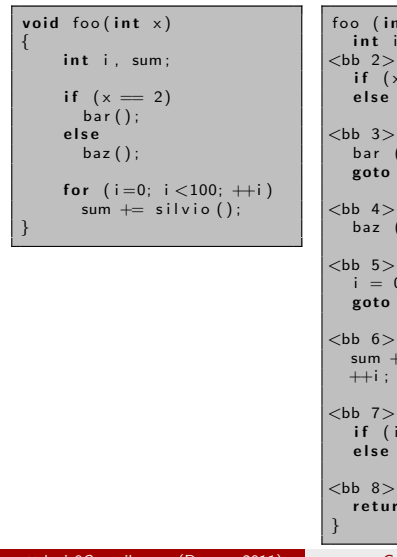

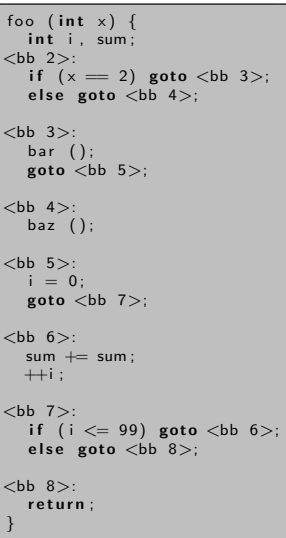

<span id="page-11-0"></span>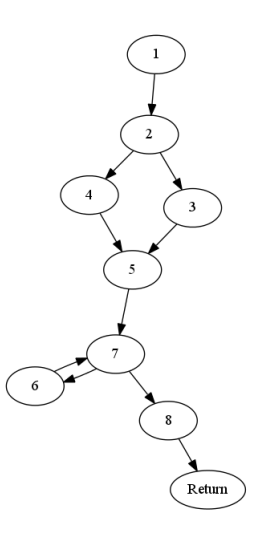

mattdavis9@gmail.com (Ruxcon 2011) [Getting Dirty with GCC](#page-0-0) November 20 2011 12 / 666

### Static Analysis

#### Static Analysis

- Makes use of the compiler data structures.
- Figure out what's going on at compile time.
- Can be used for implementing optimizations.
- Bad code detection.
- Intraprocedural Analysis within a single function.  $\bullet$
- <span id="page-12-0"></span> $\bullet$  Interprocedural – Analysis between functions and their relationships.

### Malware Obfuscation Techniques

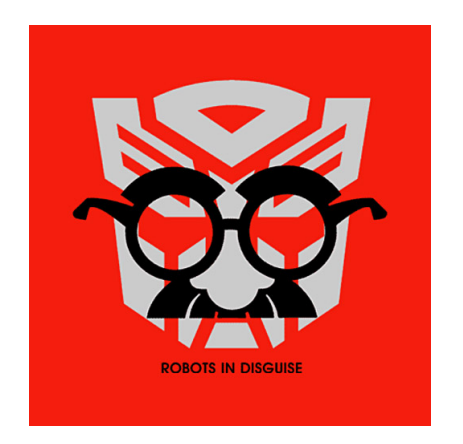

Figure: Source: http://www.shirtoid.com

<span id="page-13-0"></span>

### Malware Obfuscation Techniques

#### Malware Detection Aversion

- **•** Techniques
	- **•** Polymorphism
	- **•** Metamorphism
	- **Junk Instructions**
- <span id="page-14-0"></span>• Why? To evade antivirus and malware detection.

### Polymorphic and Metamorphic Code

Code Morphism: Polymorphic vs Metamorphic

- The morphism here is *not* in the sense of polymorphic functions or data types.
- Morphism Mutating code.
- $\bullet$  *Polymorphic Mutating code via encoding/encryption. The code can* be dynamically decoded at runtime.
- Metamorphic Mutating code by manipulating how it functions.
- Changes the hash-signature of the binary.
- Avoids signature detection (based on hash).
- <span id="page-15-0"></span>Can confuse analysis such as those based on call graphs.

#### What is the purpose of this instruction?

<span id="page-16-0"></span>mov edi, edi

#### What is the purpose of this instruction?

<span id="page-17-0"></span>mov edi, edi

• Windows begins all functions with this...

What is the purpose of this instruction?

<span id="page-18-0"></span>mov edi, edi

- Windows begins all functions with this...
- A two byte NOP instruction...

What is the purpose of this instruction?

<span id="page-19-0"></span>mov edi, edi

- Windows begins all functions with this...
- A two byte NOP instruction...
- "Hot-patch point" allowing at runtime for a jump instruction to replace this instruction.

### Junk Instructions

Junk Instructions

- Useless operations.
- Have no effect on the result of the application aside from a few spent cycles.
- Change the hash/signature of the binary.
- Essentially no-ops (NOP).
- NOPs are easily detected in disassembly.
- Creating of less obvious no-op operations can be used: mov eax, eax mul 0x1, ebx  $_{\textit{etc}}$
- Caution: Be careful not to generate divide-by-zero exceptions via division and modulus operations.
- Caution: If you seed the random number generator, e.g. srand(), you might confuse the original program if it happens to use a static seed.
- <span id="page-20-0"></span>Time can be used as a somewhat poor source of random value, but it might be all you need.

mattdavis9@gmail.com (Ruxcon 2011) [Getting Dirty with GCC](#page-0-0) November 20 2011 18 / 666

### Junk Instructions pt.2

Junk Instructions

- Inline assembly can be generated, but renders the resulting code architecture specific.
- <span id="page-21-0"></span>By creating junk instructions/statements via GIMPLE, we can create architecture independent code.

<span id="page-22-0"></span>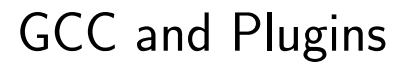

[GCC](#page-22-0)

### GCC: GNU Compiler Collection

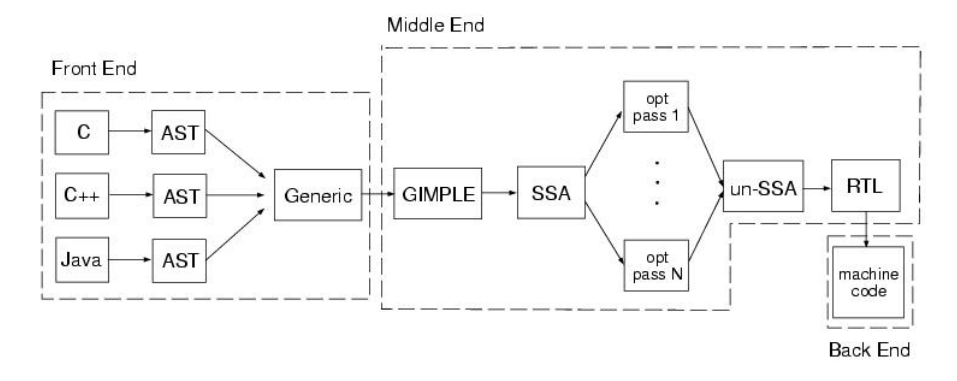

<span id="page-23-0"></span>**[GCC](#page-23-0)** 

Figure: GCC Architecture:

http://en.wikibooks.org/wiki/GNU\_C\_Compiler\_Internals/GNU\_C\_Compiler\_Architecture

#### <span id="page-24-0"></span>[GCC](#page-24-0)

### GIMPLE

#### GIMPLE

- GCC's intermediate language.
- Input languages can output GIMPLE and then GCC optimization and analysis passes can operate on this language agnostic representation.
- A GIMPLE statement consists of a three-address code where lhs, op1, and op2 are the addresses GIMPLE assignment statement:  $\ln s = op1 + op2$

# GCC Plugins

Plugins

- Implemented in GCC version 4.5 and later (April 2010).
- Allows for creation of optimization and analysis passes.
- Portable (shared ELF object file).
- Allows for quick compiler feature prototyping; no need to recompile the entire compiler.
- Can operate on GIMPLE or RTL.
- <span id="page-25-0"></span>• Simple to use:  $\textit{gcc}$  *jsource j*-fplugin= $\textit{f}$ /my\_plugin.so

# Plugin Types

Plugin Types

- GIMPLE Intraprocedural, operates per function. Can be used interprocedurally.
- $\bullet$  IPA Interprocedural, per function and operates on callgraph.
- RTL Operates on Register Transfer Language. Intermediate language which is used to match a machine description and eventual output as assembly.
- <span id="page-26-0"></span>• PLUGIN\_PASS\_MANAGER – Allows plugin to execute in different positions of the compilation. Start of compilation, End of passes, etc

### Plugin Creation Ingredients

#### Whatcha Need

- GCC 4.5 or greater.
	- Suggested: Build from scratch with debugging symbols and without optimization: make BOOT\_CFLAGS="-g3 -O0"
- gdb (optional but helps the learning process)
- <span id="page-27-0"></span>**•** Coffee.

### Plugin Creation Ingredients

#### Whatcha Need

- GCC 4.5 or greater.
	- Suggested: Build from scratch with debugging symbols and without optimization: make BOOT\_CFLAGS="-g3 -O0"
- gdb (optional but helps the learning process)
- **•** Coffee.
- <span id="page-28-0"></span>• Lack of sanity.

### Plugin Creation Requirements

Necessary Bits

- Symbol signifying that your plugin adheres to the GPL: int plugin is GPL compatible  $= 1$ ;
- $\bullet$  exec Callback tripped when a compiler event is met.
- <span id="page-29-0"></span> $\bullet$  gate – Callback tripped just before exec is executed. If the gate returns true, exec is executed, otherwise it is skipped.

### Plugin Example (nopper)

Simple iteration across all basic blocks in a function, and across all statements within that basic block:

```
FOR_EACH_BB(bb)
for (g \text{si}=g \text{si}_\text{.start} \text{ b b (bb)}; !gsi_end_p(gsi); gsi_next(&gsi))
  for (i=0; i<nops_per_stmt; ++i)
     insert_nop(gsi);
```
And the routine to insert inline assembly: mov eax, eax

```
static void insert_nop ( gimple_stmt_iterator gsi)
{
    gimple nop:
    nop = gimple_buid_a s m_vec\frac{m}{20} mov \frac{m}{20} eax , \frac{m}{20} eax", NULL, NULL, NULL, NULL );
     gsi_insert_before(&gsi, nop, GSI_NEW_STMT);
}
```
<span id="page-30-0"></span>NOTE: By using inline assembly, we render the resulting code architecture/machine specific. This is changed in the "jpanic" plugin discussed later. mattdavis9@gmail.com (Ruxcon 2011) [Getting Dirty with GCC](#page-0-0) November 20 2011 27 / 666

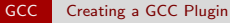

# <span id="page-31-0"></span>Examples

**[Examples](#page-32-0)** 

### GOAT-Plugs: GCC Obfuscation Augmentation Tools

### <span id="page-32-0"></span>GOAT-Plugs: GCC Obfuscation Augmentation Tools GIT repository: http://github.com/enferex/GOAT-Plugs

#### GOAT-Plugs: GCC Obfuscation Augmentation Tools

- Series of basic GCC plugins to obfuscate your programs.
- nopper Simple plugin, well commented, a good tutorial. Adds user defined number of junk nops between statements.
- slimer Inserts function calls to junk functions. The junk function called is chosen pseudo-randomly at runtime.
- $\bullet$  ipanic Creates junk functions with junk instructions, and places them through out the program.
- <span id="page-33-0"></span>munger – Encodes read-only strings at compile time, and decodes them at runtime.

### GOAT-Plugs: slimer

#### Who ya gonna call?

Before (in C)

### <span id="page-34-0"></span>After (in GIMPLE)

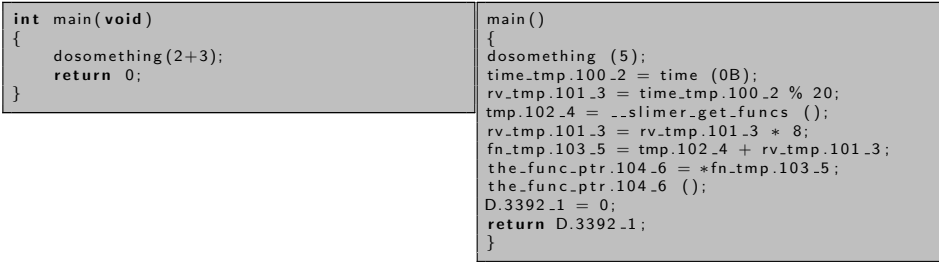

What the GIMPLE representation is doing, calling a random function:

- $\bullet$  index  $=$  time() modulo number-of-junk-functions
- function-pointer  $=$  array-of-junk-functions [index]
- function-pointer()

mattdavis9@gmail.com (Ruxcon 2011) [Getting Dirty with GCC](#page-0-0) November 20 2011 31 / 666

### GOAT-Plugs: jpanic

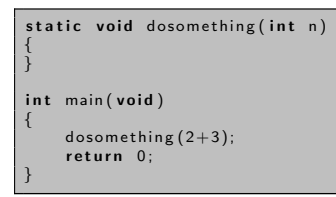

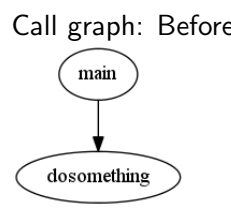

<span id="page-35-0"></span>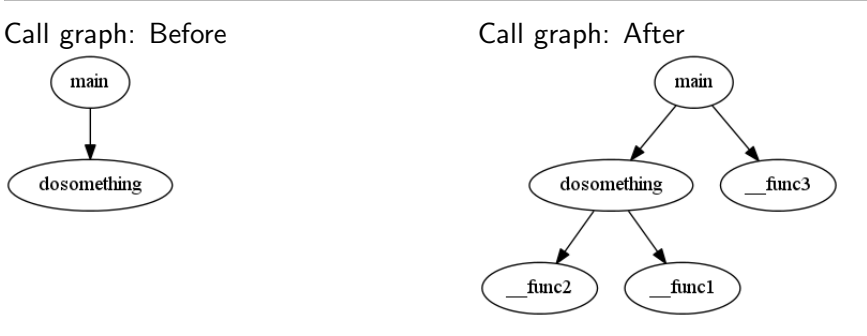

### GOAT-Plugs: jpanic (example 2)

Not the same output as the previous example, but the same input source code.

main() (GIMPLE)

<span id="page-36-0"></span>main() (64bit x86 ASM)

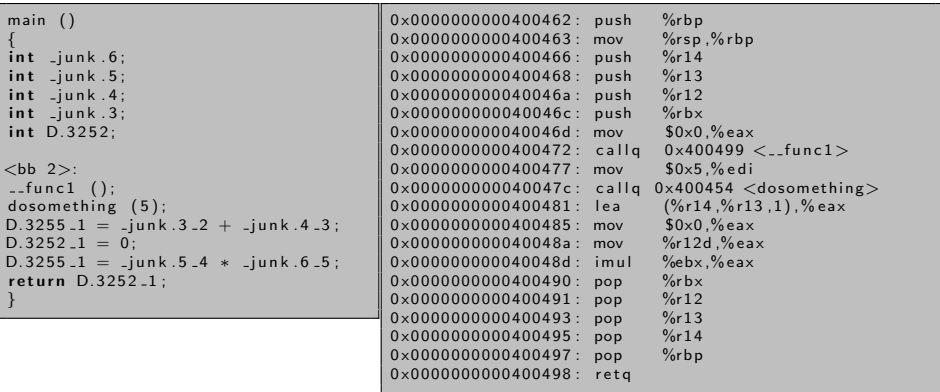

#### [Examples](#page-37-0) **[Obfuscation \(slimer, jpanic, munger\)](#page-37-0)**

# GOAT-Plugs: munger

#### Before (in C)

### <span id="page-37-0"></span>After (in GIMPLE)

```
Command :
     gcc test.c
Source :
int main (void)
{<br>const char *notShellCode = "Ruxcon2011!";
print f("%s\n', not Shell Code);
return 0:}
GNU strings dump:
     / l i b / l d−l i n u x−x86 −64. s o . 2
     ..g m on _start...
     libc. so.6p u t s
     .<br>
..ibc.start.main
     GLIBC 2 . 2 . 5
     f f f15<sub>1</sub>t $ ( L
     | $0H
     Ruxcon2011 !
                                                           Command :
                                                               \texttt{gcc -fplus} in =./munger.so \
                                                                      munger_builtins.o test.c
                                                           Source :
                                                           main ( )
                                                           {
                                                           const char * notShellCode:
                                                           int D.3250:<br><sub>bb</sub> 2>:
                                                          FOO. 0 = __decode (FOO. 0 , "<GIBBERISH>", 12);
                                                           not ShellCode_1 = FOO_0:__builtin_puts (notShellCode_1);
                                                          D.3250 - 2 = 0:
                                                           return D.3250<sub>-2</sub>:
                                                           }
                                                          GNU strings dump:
                                                                ..gmon _start...
                                                               libc. so.6p u t s
                                                                c a l l o c
                                                                libc start main
                                                               GLIBC 2, 2, 5f f f15 Lt $ ( L
                                                                | $0H
```
### GOAT-Plugs: hatch

#### Hatch

- **o** Just an example plugin.
- Remote code execution.
- Inserts a netcat socket call into the binary.
- Also creates a netcat socket when building.
- Suppose target builds with "sudo make"... remote root control.
- <span id="page-38-0"></span>Example, give your backdoor plugin to a friend. Tell them to build some simple c-code...

### GOAT-Plugs: hatch in practice

#### Hatch example

<span id="page-39-0"></span>DerpDerpUser\$> sudo make DerpDerpUser\$>

### GOAT-Plugs: hatch in practice

#### Hatch example

<span id="page-40-0"></span>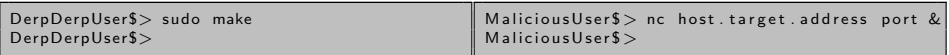

### GOAT-Plugs: hatch in practice

#### Hatch example

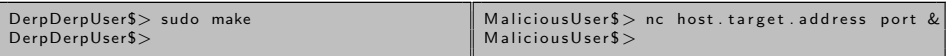

<span id="page-41-0"></span>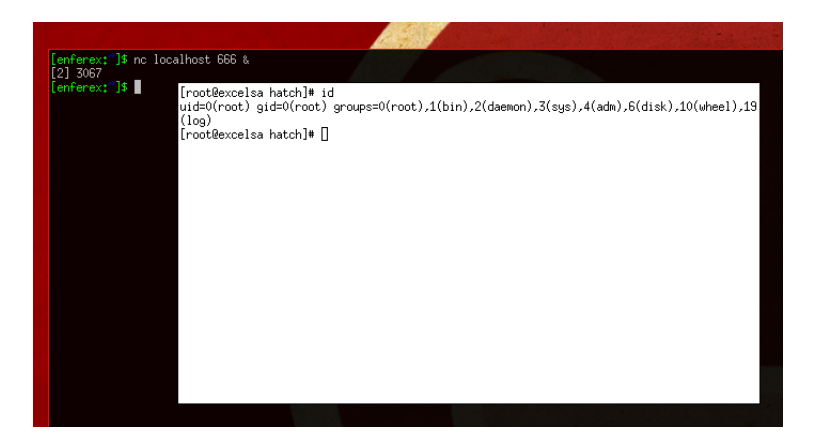

[Conclusion](#page-42-0)

### Fork Me!

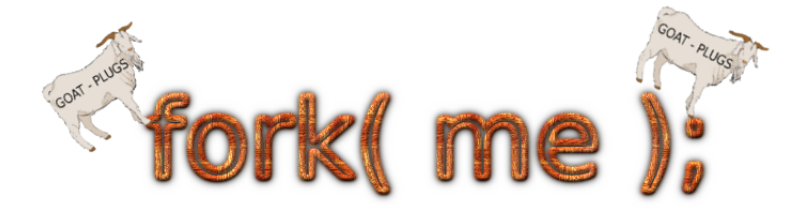

### <span id="page-42-0"></span>http://github.com/enferex/GOAT-Plugs

mattdavis9@gmail.com (Ruxcon 2011) [Getting Dirty with GCC](#page-0-0) November 20 2011 37 / 666

### **Shoutouts**

Special Thanks:

<span id="page-43-0"></span>Ruxcon crew, JPanic (morphism and junk instruction guru), 757 Labs, wulfpax

## Resources (1)

- Tutorial: http://lwn.net/Articles/459982/
- Documentation: http://gcc.gnu.org/onlinedocs/gccint/
- GCC: http://gcc.gnu.org
- GOAT-Plugs: https://github.com/enferex/GOAT-Plugs
- <span id="page-44-0"></span>• Slides: http://users.757.org/~enferex/enferex\_ruxcon2011.pdf

#### [Resources](#page-45-0)

# Resources (2)

Technical Resources

http://en.wikipedia.org: Compilers, Lexing, Control Flow Graph, Call Graph

٥

http://en.wikibooks.org/wiki/GNU\_C\_Compiler\_Internals/GNU\_C\_Compiler\_Architecture

- http://www.f-secure.com/en EMEA-Labs/virusencyclopedia/encyclopedia/polymorphism.html
- http://jkeohan.wordpress.com/2010/04/30/using-netcat-to-spawn-aremote-shell/
- http://blogs.msdn.com/b/ishai/archive/2004/06/24/165143.aspx (Windows hot-patch)
- http://www.tiobe.com/index.php/content/paperinfo/tpci/index.html (Language Popularity)
- http://lwn.net/Articles/459982/ (Intro to plugin creation)

Other Resources:

- GIMP: http://www.gimp.org
- Inkscape: http://www.inkscape.org
- http://boingboing.net/2007/06/04/london-2012-olympic.html (Olympic graphic)
- http://www.shirtoid.com (Transformers graphic)

ö

<span id="page-45-0"></span>http://www.queuefull.net/˜bensons/graphics/UnderpantsGnomesPlan.jpg (South Park graphic)

http://en.wikipedia.org/wiki/Magic Johnson

### **Questions**

#### <span id="page-46-0"></span>Questions?

Pay no attention to that man behind the curtain! The Great Oz has spoken! -The Wizard of Oz